# **THE USE OF ASPEN PLUS PROCESS**

#### SIMULATOR

by

# ALan J. Brainard

and

# Sebastian Joseph

Chemical and Petroleum Engineering Department University of Pittsburgh Pittsburgh, PA 15261

# **CONTENTS**

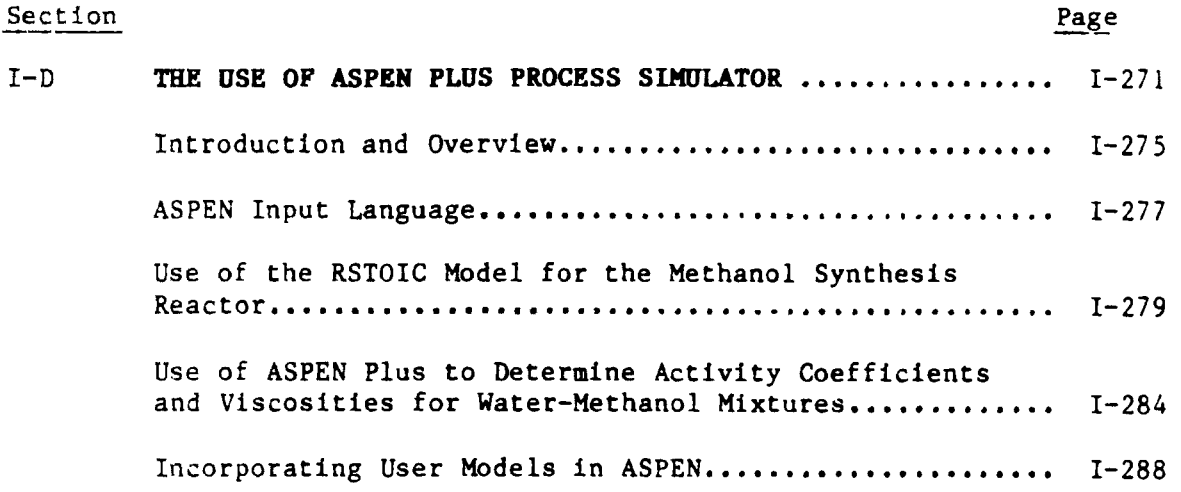

 $\sim 10^7$ 

 $\bar{\beta}$ 

 $\bar{r}$ 

# LIST OF FIGURES

 $\sim 10^6$ 

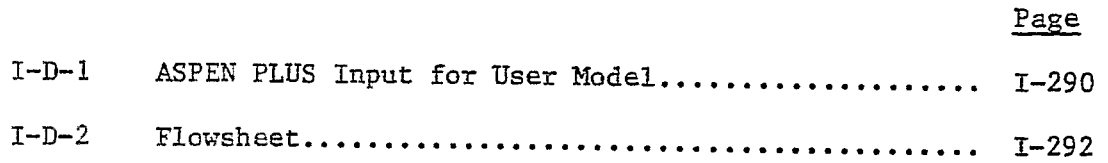

 $\sim$ 

 $\ddot{\phantom{1}}$ 

J.

t,

 $\mathcal{F}^{\text{max}}_{\text{max}}$  and  $\mathcal{F}^{\text{max}}_{\text{max}}$ 

 $\overline{\phantom{a}}$ 

 $\epsilon$ 

## LIST OF TABLES

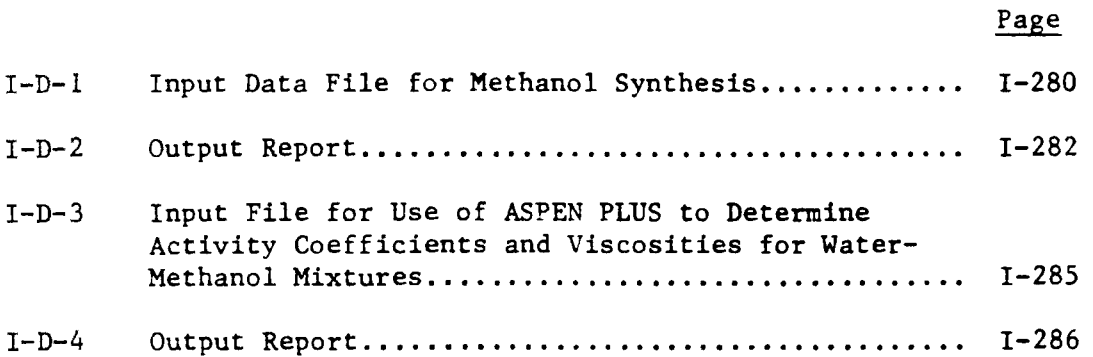

 $\sim 10^{-11}$ 

## Introduction and Overview

ASPEN PLUS is a process simulator used by engineers to model any type of process for which there is a continuous flow of materials and energy from one processing unit to the next. It is quite versatile as it has been used to model processes in the chemical and petrochemical industries, petroleum refining, oil and gas processing, synthetic fuels, power generation, metals and minerals, pulp and paper, food, pharmaceuticals, and biotechnology.

Flowsheet models are employed throughout. Input to the simulator consists of information normally contained in the process flowsheet such as flow rates, temperatures, pressures, number and compositions of individual streams and the unit operation desired. Output is a complete representation of the performance of the plant, including the composition, flow rates, and properties of all intermediate and product streams and the performance of the various process units.

ASPEN PLUS can be utilized both in the process development and process design phases. During process development, ASPEN PLUS can be utilized as soon as there is a conceptual flowsheet of the process. It can be updated as more information concerning the process is available. It can be used to aid in interpreting pilot plant data and to allow engineers to study many process alternatives.

The ASPEN PLUS models may be used to study trade offs, and to investigate the flexiblity of the plant to handle a wide range of i feedstocks. These simulation studies during process design can help avoid costly mistakes before committing to plant hardware.

In addition to providing guidance in process development and plant design, ASPEN PLUS can be utilized as a tool for plant engineers to improve plant operations, to improve yield and throughput, and to reduce energy use in existing plants.

Before proceeding further it is appropriate to provide a brief description of the goal of any process simulator (ASPEN PLUS USER MANUAL, 1981):

> "To obtain the required information about a particular process through the minimum expenditure of engineering and computer resources."

The ASPEN PLUS user manual recommends that the following generalized procedure be followed to help the beginning user develop a methodology for simulation.

- 1. Determine the scope and level of detail of the information which is desired about the process.
- . Select physical property models from those available in the system or create ones of your own to be used in the calculations. Locate or estimate the parameters and property values required by these models for every component present in the flowsheet.
- . Establish a simulation flowsheet containing unit operation blocks and streams which have been selected in such a way to yield the required information about the process flowsheet, while requiring the minimum amount of computer resources,
- . Select or create an appropriate unit operation model for each block of the simulation flowsheet and specify the parameters required for each block.
- . When necessary, design a control and convergence scheme to achieve the required design specifications and operating conditions in the simulation flowsheet while minimizing computer time.
- **.** Identify the streams for which additional physical property data are desired, and decide on appropriate table types and accompanying specifications to generate this information.
- . Decide which portions of the process are to participate in economic calculations and establish an economic strategy. This consists of the delineation of cost blocks and sections, the selection of appropriate cost models and utilities, and the selection of a profitability calculation model.
- **.** Establish the reports that are desired, specify the level of detail of calculation history to be generated, determine the constraints to be imposed on the computer resources, create an input file and perform the simulation.
- **.** Determine the validity and adequacy of the simulation. Perform additional runs if necessary.

A conceptual understanding of the syntax of the ASPEN input language is required to realize effective and efficient use of the simulator.

### ASPEN Input Language

A basic assumption made in selecting the ASPEN input language is that the typical user will be a process engineer who is familiar with process flowsheet calculations. Knowledge of computer programming is not required. Yhe material presented here presents the recommended forms of input for a limited number of applications. The interested reader is referred to the ASPEN PLUS USER MANUAL for considerably more details concerning specific applications.

The ASPEN input language consists of paragraphs, sentences and individual data entries. There are three levels of key words that correspond to this hierarchy: primary, secondary, and tertiary. Key words are system defined words identifying the paragraph, sentence, or individual data value.

Some very specific steps must be followed in developing a flowsheet model to use with the ASPEN PLUS simulator. These steps include:

- a. The process flowsheet to be modeled is defined and the purpose of the model is specified.
- b. The units of measurement for the input data and output report(s) are selected.
- c. The chemical components present in each stream of the process flowsheet are specified.
- d. The methods and models to be used to calculate the physical properties are selected.
- e. The flowsheet is broken into unit operation blocks and an appropriate model for each block is selected.
- f. The feed streams to the process are specified.
- g. The performance of each unit operation block is specified.
- h. Any additional design specifications are set.

Details of the meaning of each of these steps are provided in ASPEN PLUS An Introductory Manual for the flowsheet representing the hydrogenation of benzene to cyclohexane. An example of the input data file necessary to completely define the process flowsheet is provided along with stream , reports and block reports for the reactor, distillation column, and high pressure separator. The stream reports include flow rates in various units, temperatures, pressures, enthalpy, entropy, density, and molecular weight values for the various process streams. The block reports include additional information including convergence tolerance, tower specifications, concentration profiles,

results of flash calculations, and a summary of the flowsheet connectivity by the various streams. The ASPEN PLUS output report for this problem consists of 15 pages. The Introductory manual illustrates 8 pages of this output. These pages include the information of greatest interest to a process engineer using the simulator.

The following example provides an illustration of ASPEN PLUS to simulate a chemical reactor. In particular, the RSTOIC model will be utilized to simulate the reactor used in the synthesis of methanol from hydrogen and carbon monoxide.

## Use of the RSTOIC Model for the Methanol Synthesis Reactor

There are six models available in ASPEN PLUS that may be used in chemical reactor simulations. The various models are selected by specifying one of the following acronyms: RSTOIC, RYIELD, REQUIL, RGiBBS, RCSTR, and RPLUG. Each of the six models requires a different input file and produces a different output report. An application of RSTOiC has been selected for this report as it illustrates the principal features of these reactor models. The following table illustrates the input data file for this simulation.

#### TABLE I-D-I

Input Data File for Methanol Synthesis

\$ TY INPUT I.INP NEW TITLE 'METHANOL SYNTHESIS' DESCRIPTION "EXAMPLE OF ICI METHANOL SYNTHESIS" IN-UNITS ENG OUT-UNITS ENG HISTORY MSG-LEVEL PROPERTIES = 2 COMPONENTS H<sub>2</sub> H<sub>2</sub>/CO CO/CO<sub>2</sub> CO<sub>2</sub>/CH<sub>3</sub>OH CH<sub>4</sub>O/H<sub>2</sub>O H<sub>2</sub>O PROPERTIES SYSOP i GLOBAL FLOWSHEET BLOCK REACTR IN=FEED OUT=PRODS STREAM FEED TEMP =  $482$  PRES =  $450$  $MOLE-FLOW = 60$ MOLE-FRAC H<sub>2</sub> 0.67/CO 0.16/CO<sub>2</sub> 0.17 BLOCK REACTR RSTOIC PARAM PRES =  $0$  DUTY = 0 STOICH 1 MIXED CO- $1/H_2$  - 1/CH<sub>3</sub>OH 1 STOICH 2 MIXED  $CO_2-1/H_2$  - 3/CH<sub>3</sub>OH 1/H<sub>2</sub>O 1 EXTENT 1 3 EXTENT 2 0.5 ÷ STREAM-REPORT STANDARD OPTIONS=MOLE-FRAC **S** 

Before presenting the output report that was generated by ASPEN PLUS from this input file, some specific points will be noted concerning certain items in the input file. The ENG following the key words IN-UNITS and OUT-UNITS indicates that the user has selected the English engineering set of units for both the input and output variables. Other sets including the SI set are available. The ENG set is the default set.

The component designations following the key word COMPONENTS represent the component ID (which the user specifies) followed by the alias which the ASPEN PLUS simulator utilizes for that particular

component. In this particular example, the component ID and the alias are identical except for methanol.

The specification of SYSOP i GLOBAL following the key word PROPERTIES indicates that the user has selected the SYSOP 1 option set tc calculate the properties for all streams on the process flowsheet. There are 16 option sets available in ASPEN PLUS. The particular choice of option set depends upon the various properties desired, and the type of mixture selected. SYSOP I utilizes the Chao-Seader model to determine the phase equilibrium constants. The ASPEN PLUS Introductory Manual provides guidelines that may be used to select the various option sets along with the specific equaitons used to calculate the various properties once an option set has been selected.

The zeroes following the key words PARAM PRES and DUTY indicate that the reactor is to operate adiabatically with zero pressure drop. The values of 3 and 0.5 which follow the key words EXTENT 1 and EXTENT 2 represent the extent of reactions 1 and 2, respectively.

The following table presents the output report that was generated by the input file just described.

#### **TABLE** l-D-2

#### Output Report

METHANOL SYNTHESIS DESCRIPTION

## EXAMPLE OF ICl METHANOL SYNTHESIS RUN CONTROL INFORMATION

TYPE OF RUN : NEW INPUT FILE NAME : INPUT 1 INPUT PROBLEM DATA FILE NAME : RUN i UPDATE NO. 0 MAIN CALLING PROGRAM NAME : RUN i SIMULATION REQUESTED FOR ENTIRE FLOWSHEET

PAGE II

### METHANOL SYNTHESIS TABLE OF CONTENTS

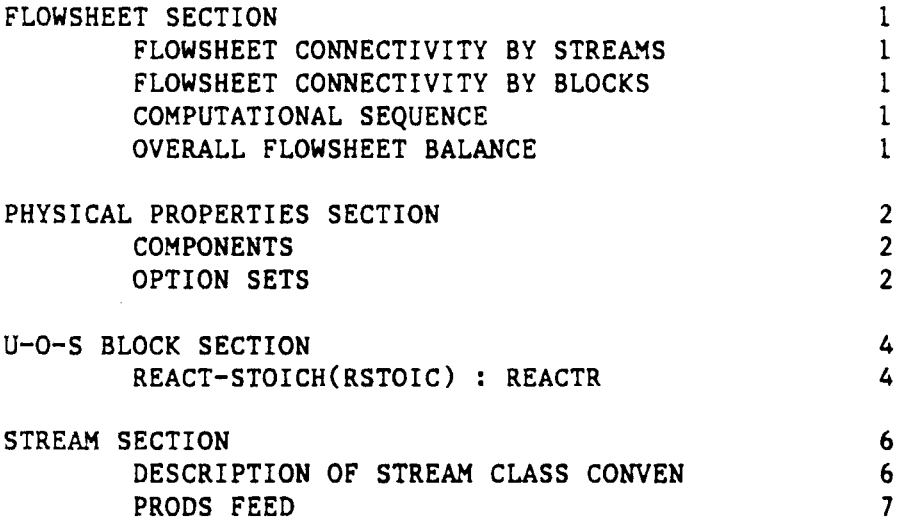

Page i

#### METHANOL SYNTHESIS FLOWSHEET SECTION

## FLOWSHEET CONNECTIVITY BY STREAMS STREAM SOURCE DEST STREAM SOURCE DEST PRODS REACTR ---- FEED ---- REACTR

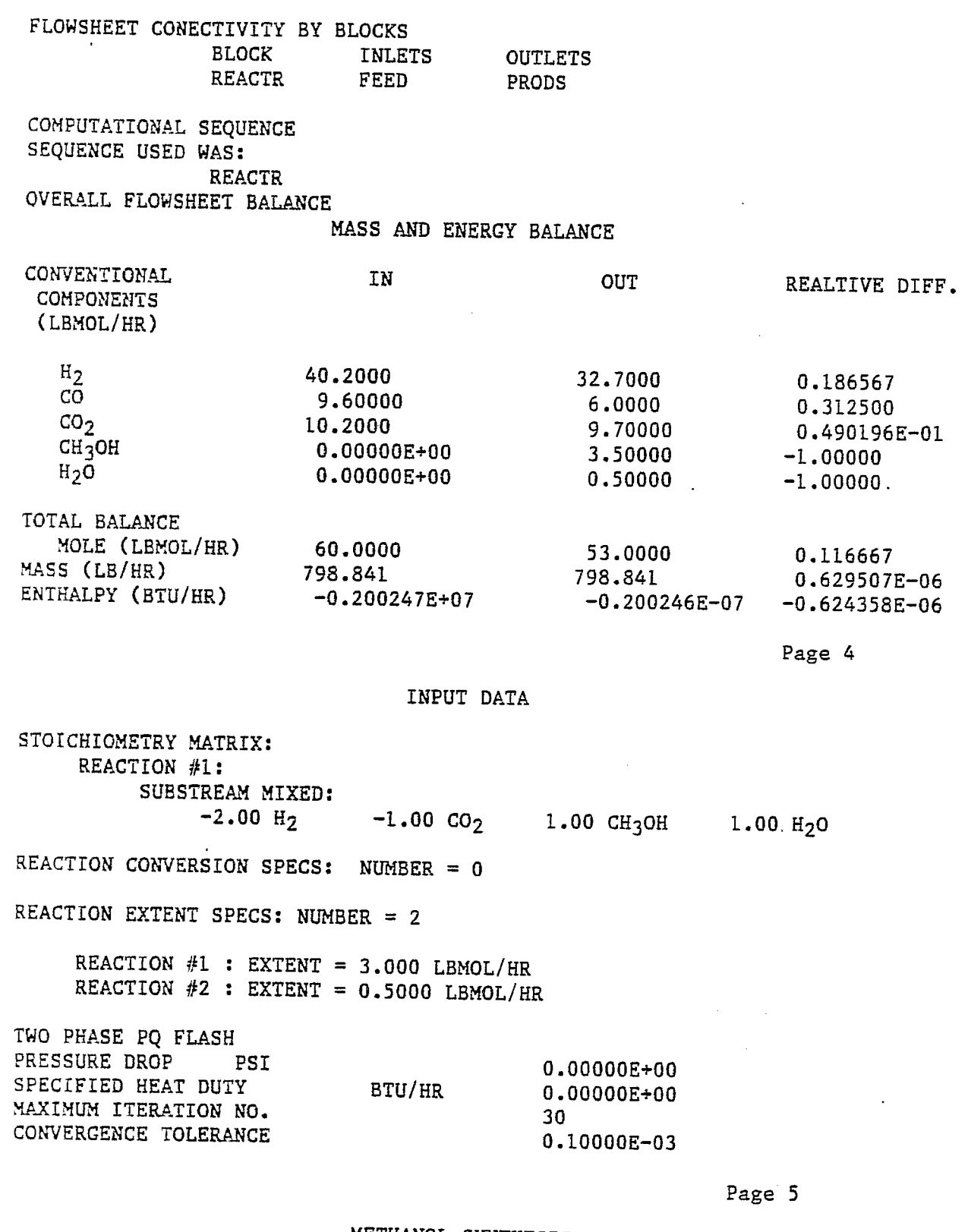

 $\hat{\mathbf{z}}$ 

 $\sim$ 

METHANOL SYNTHESIS U-O-S BLOCK SECTION REACT - STOICH (RSTOIC) : REACTR (CONTINUED) RESULTS

OUTPUT TEMPERATURE F OUTPUT PRESSURE PSI HEAT DUTY BTU/HR VAPOR FRACTION

793.23 450.00 0.00000E+00 1.0000

While most of the items that appear in this report should be self explanatory, some specific comments concerning its content are now included.

- i. Page 3 is not included in the Table of Contents. Page 3 merely includes the acronyms used by ASPEN PLUS in the physical properties section for the various SYSOP option set(s) selected. As SYSOP 0 is the default option set it is always included.
- . Additional information concerning the output stream was provided by ASPEN PLUS. A flash calculation was performed on the output stream and the phase compositions and equilibrium constants for the various species were part of the output report. They were not shown here as the simulator determined that the vapor fraction was 1.0 as shown on page 5 of the output report.

## **Use of Aspen Plus to Determine Activity Coefficients and Viscosities for Water-Methanol Mixtures**

This application illustrates the use of ASPEN Plus to calculate certain thermodynamic and transport properties for specified mixtures, The table below is the input file for this simulation.

```
TABLE I-D-3
```

```
NEW TGS 
COMPONENTS H<sub>2</sub>O WATER/CH<sub>4</sub>O METHANOL
PROPERTIES SYSOP8 GLOBAL 
REPORT TABLES 
OUT-UNITS SI
DATA 
PROP-LIST GMWSNA 1/GMW SNB 1
PAVAL CH<sub>4</sub>O H<sub>2</sub>O - 0.8127118/-122.7592BPVAL H<sub>2</sub>O CH<sub>4</sub>O 0.8127118/-218.97112
PPTABLES TABLE ! PROPS 
IN-UNITS SI
DESCRIPTION 'SINGLE-PHASE PROPERTIES' 
SYSTEM 1 H_20 1/CH_40 1STATE 1 PRES = 101325 TEMP= 298.15 
INDEPEND-VAR 1 TEMP<br>RANGE 1 SVAL = 273.15
RANGE \perp SVAL = 2/3.15 FVAL = 373.15
DEP-VAR I PL HL DHVL VL COMP = CH_4O H<sub>2</sub>O
INDEP-VAR 2 MOLEFRAC COMP = H<sub>2</sub>ORANGE 2 SVAL = 0 FVAL = 1 INCR = 0.1DEP-VAR 2 CAMMA COMP = CH_4O H_2OTABLE 1 'PURE COMPONENT PROPERTIES' &
        DEP-VAR 3 MULMX 
TABLE i 'PURE COMPONENT PROPERTIES' & 
        SYST = 1 STATE = 1 INDEPEND-VAR = 1 &
        RANCE = 1 DEP-VAR = 1
TABLE 2 'BINARY MIXTURE ACTIVITY COEFFICIENTS' &
        SYST = 1 STATE = 1 INDEX = 2 &RANCE = 2 DEP-VAR = 2
TABLE 3 'MIXTURE VISCOSITY' & 
        SYST = 1 STATE = 1 INDEX-VAR = 2 &<br>RANGE = 2 DEF-VAR = 3DEF-VAR = 3NINC = 10Several comments concerning this input are in order.
        i. The values which follow the key word BPVAL represent the 
              parameters used in the Wilson equation to determine the 
              liquid phase activity coefficients. 
        . The pressure and temperture for the input stream are 
              specified in SI units. 
        3. The output reports are requested in Sl units. 
        The important portions of the output report from this input data
```
file are shown in the following table.

**TABLE I-D-4** 

TYPE OF RUN: NEW INPUT FILE NAME: INPUT 2 INPUT PROBLEM DATA FILE NAME; RUN 1 UPDATE NO. 0 MAIN CALLING PROGRAM NAME: RUN i TGS ONLY RUN

PAGE I

#### TABLE OF CONTENTS

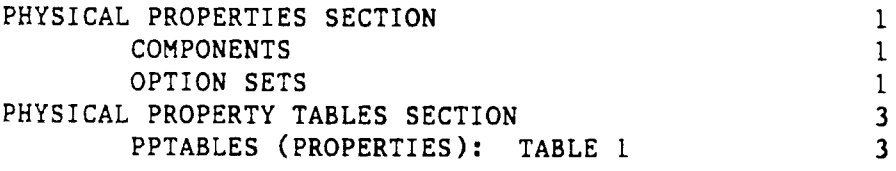

PAGE 4

PHYSICAL PROPERTY TABLES SECTION

**(CONTINUED)** 

PPTABLES (PROPERTIES); TABLE i SINGLE-PHASE PROPERTIES PURE COMPONENT PROPERTIES

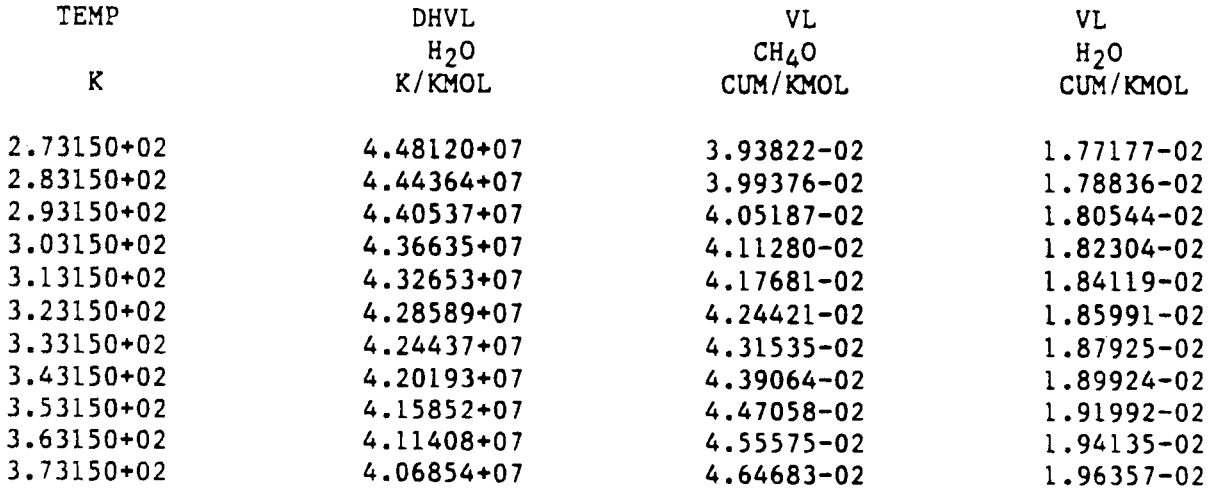

#### PAGE 5

#### PHYSICAL PROPERTY TABLE SECTION

#### PPTABLES (PROPERTIES): TABLE 1 (CONTINUED) BINARY MIXTURE ACTIVITY COEFFICIENTS

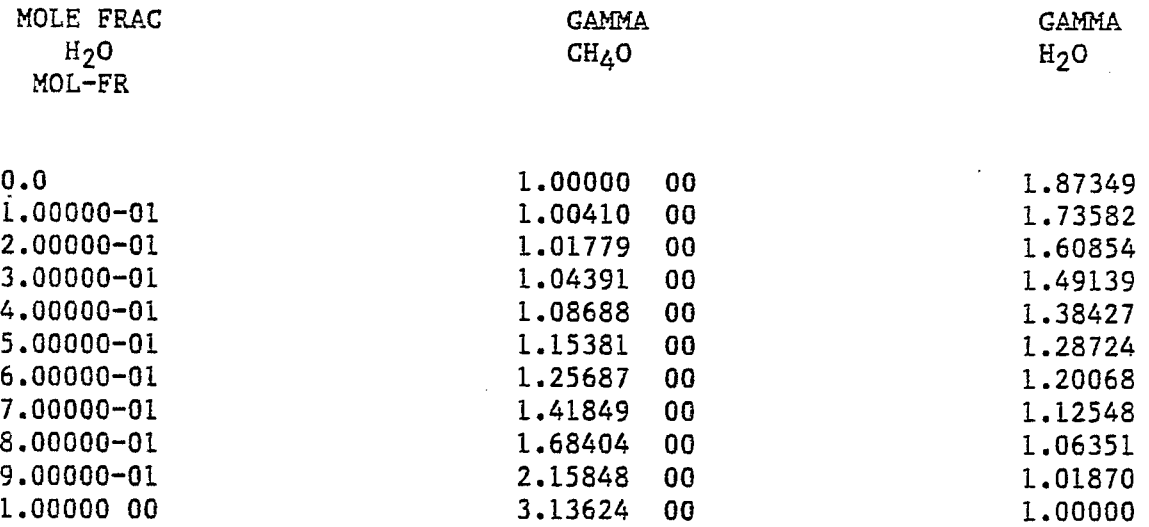

PAGE 6

#### PHYSICAL PROPERTY TABLES SECTION

#### PPTABLES (PROPERTIES): TABLE 1 (CONTINUED) MIXTURE VISCOSITY

t

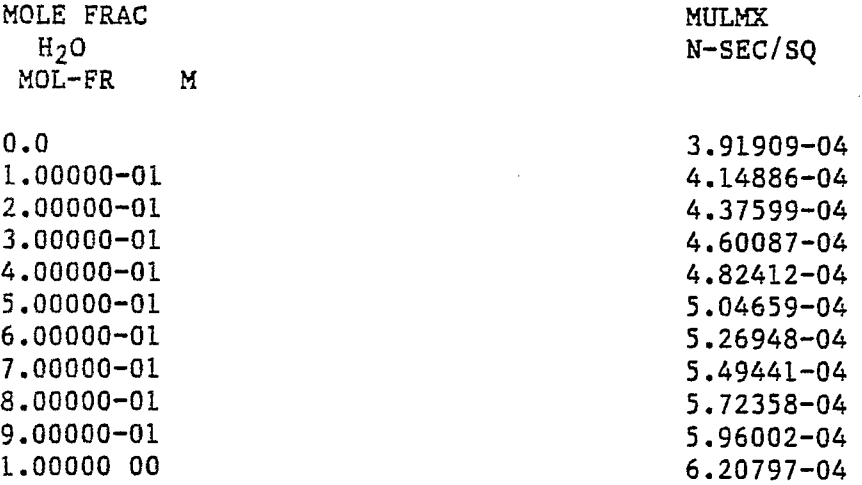

 $\sim 10^{11}$  km s  $^{-1}$ 

#### INCORPORATING USER MODELS IN ASPEN

ASPEN has two ways of incorporating models for unit operations not provided by ASPEN. The first way is to use the USER interface (Chapter 5, ASPEN User Manual Vol. I) that is a standard part of ASPEN. This interfaces a "personal" model to ASPEN; however, the model does not become available on a system wide basis. The second way, which is considerably more complicated, is for the ASPEN System Administrator at a particular site to build a new model into the ASPEN system so that it is available to everyone at that site.

We will be illustrating the first way, in which user models will be incorporated into ASPEN using the USER interface. From the viewpoint of ASPEN, the USER model is treated the same as any other unit operation block; i.e., it has an ID, a model type (USER), and its connectivity is described in a FLOWSHEET paragraph. The USER block obtains values from inlet stream arrays and block arrays, solves the model equations and places the computed results into outlet stream arrays and block arrays. The model allows for from one to four inlet and/or outlet material streams and for one inlet and/or outlet information stream. Each stream is passed to the user subroutine through the argument list as a single array. All stream data are in SI units. In addition, the model allows the user to pass integer and real variable arrays to the user subroutine. There may be any number of USER models in a given process simulation. User model subroutines can call other USER supplied models as well as ASPEN subroutines (physical property monitors and flash routines). Figure I-D-I shows the typical configuration of a USER block model. Figure I-D-2 presents the cznnectivity of the flowsheet for the reactor/preheater.

The following example shows how the direct coal liquefaction preheater and reactor models were incorporated into ASPEN. The ASPEN input file, the main subroutine and the ASPEN generated output are presented in Appendix D.

**USER** 

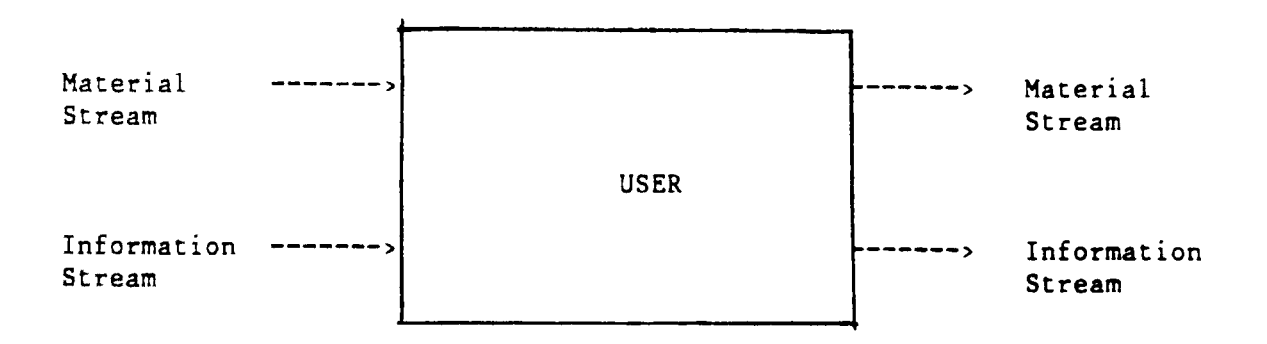

Flowsheet

Inlet: Oulet: One to four material streams; one information stream One to four material streams; one information stream

#### Input Specifications

The only required input is a user-supplied subroutine which calculates the flowrate and composition of all exit streams.

For a two-phase flash or three-phase flash, two of the following variables msut be specified: temperature, pressure, vapor fraction, or heat duty. If no specifications are made, the outlet streams wil be flashed at the temperture and pressure specified in the stream vector by the user subroutine.

Input Language BLOCK blkid USER SUBROUTINE model report PARAM kwd = value where kwd's are: (NINT) (NREAL) (NIW) (NW) FLASH-SPECS sid kode kwd = value / . . . where kwd;s are: (TEMP) (PRES) (V) (NPK) (KPH) (TEST) (PEST) (MAXIT) (TOL) (NSIZ)

FIGURE I-D-I. ASPEN PLUS Input for USER Model

INT intl .... REAL reall . . .

where: **blkid** is the block ID as entered in a FLOWSHEET paragraph.

SUBROUTINE is used to specify the name of the user supplied model subroutine subroutine (report). (model) and, optionally, of the user supplied report

PARAM is used to enter array sizes needed by the model. NiNT is the length of the integer array. NREAL is the length of the real array. NIW is the length of the integer work array. NSIZ is the length of the size array. All array sizes default to i.

FLASH-SPECS is used to specify flash options for any outlet streams that are to be flashed by the system.

sid is the stream ID.

kode is the flash option code.

- 0 Don't flash this tream (Default)
- $l PH$  flash
- $2 TP$  flash
- $3 PV$  flash<br> $4 TH$  flash
- $4 TH$  flash<br> $5 TV$  flash
	- TV flash

TEMP is the outlet temperature.

- Default = value stored in stream by user subroutine. PRES is the outlet pressure.
	- Default = value stored in stream by user subroutine. is the vapor fraction of the outlet.
	- Default = value stored in stream by user subroutine.
- NPK is the number of phases in the outlet stream.
- $KPH$  is the phase kode and is used if NPK = 1.
	- i vapor (Default)
	- 2 liquid
	- 3 solid

```
TEST is an estimate for the temperature of the outlet stream.
```
PEST is an estimate for the pressure of the outlet stream.

- MAXIT is the maximum number of iterations allowed for convergence of flash calculations.
	- $Default = 25$

 $\underline{v}$ 

TOL is the convergence tolerance for flash calculations.  $Default = 0.0001$ 

INT is used to load the integer array with input values.

REAL is used to load the real array with input values.

FIGURE I-D-I (Continued)

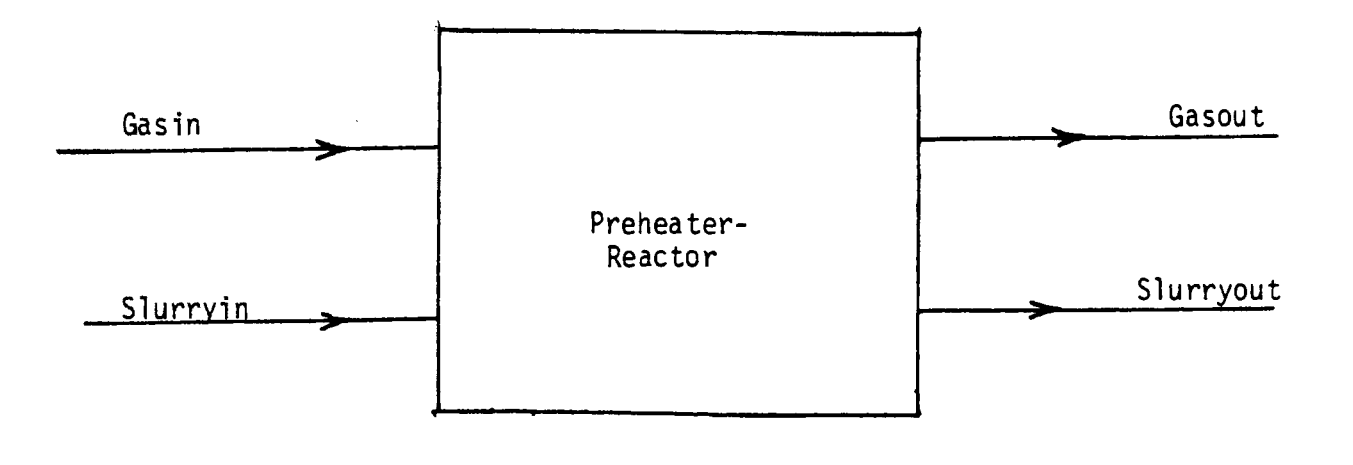

 $\bar{z}$ 

 $\bar{1}$ 

Figure I-D-2: Flowsheet